**<<**大幅改訂版**>>**

# ソフトゼミ B 第 4 回 キー入力 **II** ~弾の発射~ <sup>+</sup>敵複数化

#### ■ はじめに

 自機・敵機ともに動けるようになったので、今回は、いよいよ弾を発射させてみます。もちろん、 普通シューティングゲームには弾は複数個存在します。ということは、必然的に同じ型の構造体が複 数必要となってきます。ゼミ B では、**構造体の配列**を使うことによって、複数の弾を実現します。 (C++を本格的に学んでいくと、もっと効率の良い方法もあるのですが。) なお、今回の後半では、同 じ手法で、今まで1体だった敵を複数出るように改造します。

 この資料は、Linux の diff コマンドで第 3 回のソースとの差分をとって作ったものなので、正確だ とは思います。さらに、第 3 回のソースから改造して試験もしたので大丈夫だと思いますが、それで も動かない!って場合には報告してください。

### ■ 前半で追加・削除する箇所

前半では、以下の箇所を追加したり削除したりします。

#### マクロ(#define)

/\* 弾関連 \*/

// プレイヤーが撃った弾の最大数 #define PLAYER\_SHOT\_MAX 256 // 敵が撃った弾の最大数 #define ENEMY\_SHOT\_MAX 1024 // 弾のサイズ #define BULLET\_SIZE 16

/\* キー関連 \*/ //ショットボタン #define SHOT\_BUTTON KEY\_INPUT\_Z

前回は、#define で自機・敵機のサイズの設定をしました。この#define はその下あたりにでも書 いてください。ここでは、弾が存在できる最大数と、ショットボタンを定義しています。

ショットボタンの KEY\_INPUT\_Z は既に DX ライブラリの中で定義されている数ですが、このよ うに、define で定義されたものに対しても define をすることができます。これで、ショットに使う ボタンを簡単に変更できます。

> B-04 改- 1/14 明治大学エレクトロニクス研究部

# プロトタイプ宣言

void movePlayer( void ); void setPlayerShot( void ); void movePlayerShots( void ); void moveEnemy( void ); void setEnemyShot( void ); void moveEnemyShots( void );

灰色で塗りつぶした部分を追加してください。今までのプロトタイプ宣言のところに入れてくださ い。なお、(C++なので)引数の方の void は省略して、void setPlayerShot();のように宣言しても OK です。

# 構造体

# ゲームデータ

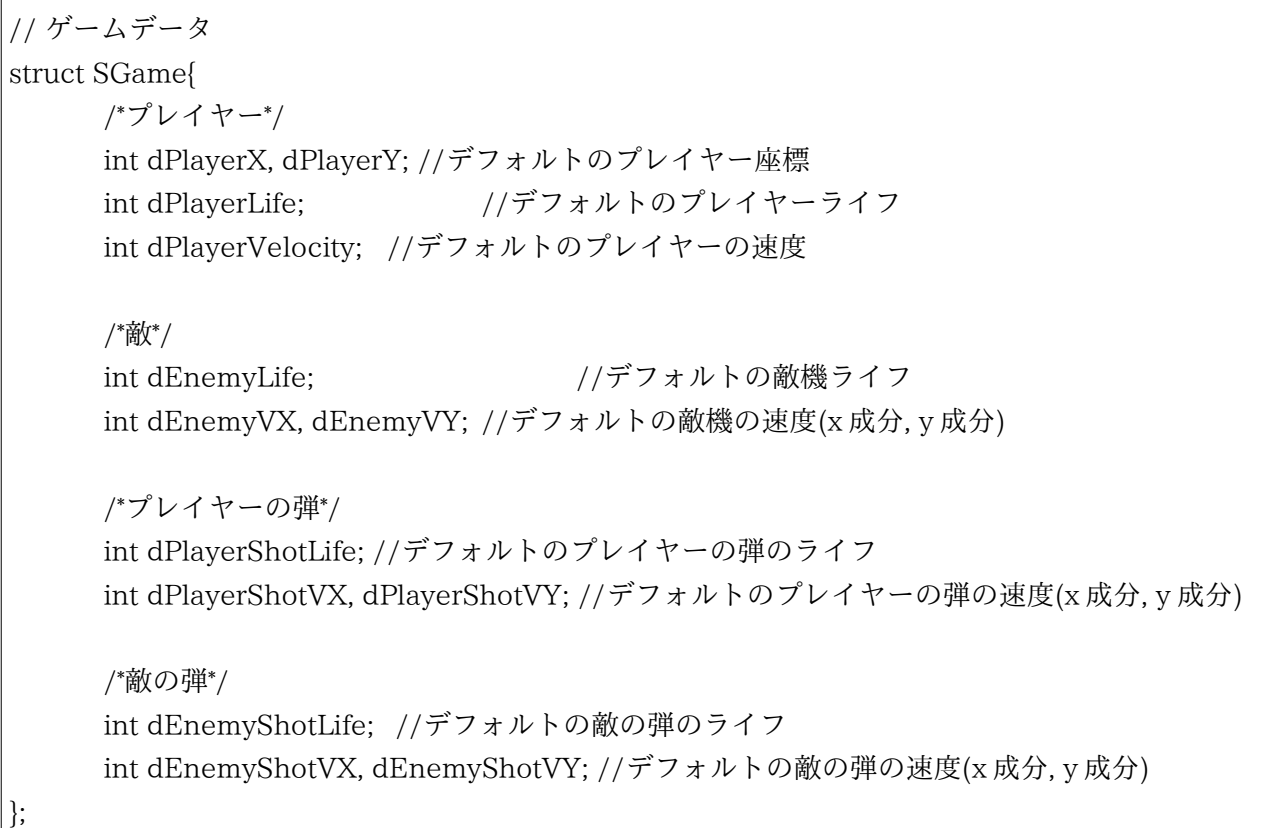

 上記のような新しい構造体、「SGame」を宣言してください。この構造体は、ゲームに関するあら ゆる情報を網羅します。構造体が宣言されている部分の一番上で宣言してください。

## SimgList 構造体

SimgList 構造体( 読み込む画像の一覧 )に、新しいメンバ

int playerShot;

int enemyShot;

を追加してください。(自機・敵機から発射された弾の画像の識別番号を格納する変数です。)

## プレイヤーの弾を扱う構造体

新たな構造体「SPlayerShot」を

//プレイヤーの弾 struct SPlayerShot{ int x, y; int vx, vy; int life;

};

のように追加してください。場所は SPlayer か SEnemy の下あたりが望ましいでしょう。

## 敵の弾を扱う構造体

上に同じく「SEnemyShot」を、

```
//敵の弾 
struct SEnemyShot{ 
      int x, y; 
      int vx, vy; 
       int life; 
};
```
のように追加してください。場所は、SPlayerShot か、SEnemy の下あたりが望ましいでしょう。

## グローバル変数

### ゲームデータ <<改訂で修正>>

上で定義したゲームデータを実際に格納する構造体の実体を定義します。

struct SGame game;

追加する場所としては、他のグローバル変数(char keyState[ 256 ];や、struct SPlayer player; など)が宣言されているあたりが望ましいでしょう。

#### 弾

struct SPlayerShot playerShot[ PLAYER\_SHOT\_MAX ]; int playerShotNum; struct SEnemyShot enemyShot[ ENEMY\_SHOT\_MAX ]; int enemyShotNum;

 弾の実体と、弾の個数を格納します。 やはり、他のグローバル変数があるあたりに宣言してくださ い。

### ループ用変数の宣言 <<改訂で追加>>

ここからは、WinMain 関数の内部を変更してゆきます。

 $\vert$  int i:

for 文のループで使うループ変数です。C++なので、for 文の初期化部で宣言しても問題はありません が、C 風に書いているので、WinMain 関数の一番上で宣言してください。

#### 初期化

#### 削除する部分

以下は削除してください。

player. $x = 240$ ; player. $y = 240$ ; player.velocity = 4; player.life = player.maxLife;  $player_score = 0;$ 

**<<**大幅改訂版**>>**

値を変更して遊んだ場合は、この値とは限りません。値の初期化は、これ以降直接指定するのでは なく、ゲームデータ経由で指定するので削除します。ゲームデータの操作はこれから示していきます。

#### 追加する部分 その1

長いです。覚悟しましょう。

```
// 初期値の設定 
game.dPlayerX = 240;
game.dPlayerY = 240;
game.dPlayerLife = 100; 
game.dPlayerVelocity = 4; 
game.dEnemyLife = 5; 
game.dEnemyVX = 0;
game.dEnemyVY = 2;
game.dPlayerShotLife = 1; 
game.dPlayerShotVX = 0; 
game.dPlayerShotVY = -15; 
game.dEnemyShotLife = 1; 
game.dEnemyShotVX = 0; 
game.dEnemyShotVY = 15; 
// 初期化
player.x = game.dPlayerX; 
player.y = game.dPlayerY; 
player.maxLife = game.dPlayerLife; 
player.life = player.maxLife; 
player.velocity = game.dPlayerVelocity; 
player_score = 0;enemy.x = 120;
enemy.y = 50;
enemy.vx = game.dEnemyVX;
```

```
enemy.vy = game.dEnemyVY;enemy.maxLife = game.dEnemyLife; 
enemy.life = enemy.maxLife; 
playerShotNum = 0; 
enemyShotNum = 0;
for(i = 0; i < PLAYER SHOT MAX; i++){
     playerShot[i].life = 0;
} 
for(i = 0; i < ENEMY_SHOT_MAX; i++){
     enemyShot[i].life = 0;
}
```
さっき削除した跡にこれを書いてください。

灰色で塗った、敵の初期 x,y 座標の初期化はゲームデータに含めませんでした。理由は、後半で複 数体の敵をランダムに配置するからです。したがって、今は灰色の部分は前回の状態のままにしてお いてください。

## 追加する部分 その2

// 画像のロード imgList.player = LoadGraph( "img/player.png" ); imgList.playerShot = LoadGraph( "img/playerShot.png" ); imgList.enemy = LoadGraph( "img/enemy.png" ); imgList.enemyShot = LoadGraph( "img/enemyShot.png" ); imgList.sidebar = LoadGraph( "img/sidebar.png" );

灰色で示した行を追加してください。

新たに、弾の画像をロードするようにします。ちなみに、弾は上の define で定義した数四方の正方 形で、この資料通りに作ると16[px] \* 16[px]となります。

### メインの処理

#### 自機からの弾の発射

もし、前回までのソースに「//プレイヤーの弾発射追加予定」と書いてあれば、そのコメントを消

#### B-04 改- 6/14 明治大学エレクトロニクス研究部

して、そこに書いてください。ない場合には、movePlayer()の次あたりに書いてください。

setPlayerShot(); movePlayerShots();

#### 敵機からの弾の発射

 もし、前回までのソースに「//敵の弾発射追加予定」と書いてあれば、そのコメントを消して、そ こに書いてください。ない場合には、moveEnemy()の次あたりに書いてください。

```
setEnemyShot(); 
moveEnemyShots();
```
#### 自機からの弾の描画

場所は、自機の描画(DrawGraph( player.x,~とかいうやつ)の次です。

```
// 自機の弾の描画
for(i = 0; i < PLAYER_SHOT_MAX; i++){
if( playerShot[ i ].life == 0 ){ continue; }
DrawGraph(playerShot[i].x,playerShot[i].y, imgList.playerShot, TRUE );
}
```
配列にある弾のうち、ライフが 0 以外のものを描画します。

#### 敵機からの弾の描画

```
 場所は、敵機の描画(DrawGraph( enemy.x,~とかいうやつ)の次です。
```

```
// 敵機の弾の描画
for(i = 0; i < ENEWY_SHOT_MAX; i++){
if( enemyShot[ i ].life == 0 ){ continue; }
 DrawGraph( enemyShot[ i ].x, enemyShot[ i ].y, imgList.enemyShot, TRUE );
}
```
#### 関数

弾を動かす処理を実際に書いていきます。追加する箇所はソースの末尾など。これまた長いです。

```
void setPlayerShot( void ){ 
 int i;
```

```
if( keyState[ SHOT_BUTTON ] && playerShotNum < PLAYER_SHOT_MAX ){
  // 未使用の添字を探索
for(i = 0; i < PLAYER_SHOT_MAX; i++){
  if( playerShot[ i ].life == 0 ){ break; }
 } 
 playerShot[i].x =player.x +PLAYER_SIZE / 4;
 playerShot[i].y = player.y;
playerShot[i].life = 1;
 player Shot[i].vx = game.dPlayerShow; playerShot[ i ].vy = game.dPlayerShotVY; 
  playerShotNum ++; 
  } 
} 
void movePlayerShots( void ){ 
 int i; 
for ( i = 0; i < PLAYER SHOT MAX; i++ ){
  //死んだ弾, 未使用の弾は移動させない。 
 if( playerShot[ i ].life == 0 ){ continue; }
  //速度分だけすすめる。 
 playerShot[i].x += playerShot[i].vx;
 playerShot[i].y += playerShot[i].vy;
  // 弾が完全に画面外に出たら、その弾は死ぬ。 
 if( playerShot[ i ].y < - BULLET_SIZE ){
  playerShot[i].life = 0;
   playerShotNum--; 
  } 
} 
} 
void setEnemyShot( void ){ 
 int i;
```

```
 // 未使用の添字を探索
for(i = 0; i < ENEMY_SHOT_MAX; i++) {
 if( enemyShot[ i ].life == 0 ){ break; }
 } 
enemyShot[ i ].x = enemy.x + ENEMY_SIZE / 4;
enemyShot[i].y = enemy.y + ENEMY_SIZE - enemy.vy;
enemyShot[i].life = 1;
enemyShot[i].vx = game.dEnemyShotVX;
enemyShot[i].vy = game.dEnemyShotVY;
 enemyShotNum ++; 
} 
void moveEnemyShots( void ){ 
 int i; 
for ( i = 0; i < ENEMY_SHOT_MAX; i++ ){
  //死んだ弾, 未使用の弾は移動させない。 
 if( enemyShot[ i ].life == 0 ){ continue; }
  //速度分だけすすめる 
 enemyShot[i].x += enemyShot[i].vx;
 enemyShot[i].y += enemyShot[i].vy;
  // 弾が完全に画面外に出たら、その弾は死ぬ。 
 if( enemyShot[ i ].y > WINDOW HEIGHT + BULLET SIZE ){
   enemyShot[i].life = 0;
    enemyShotNum --; 
  } 
} 
}
```
 書き終えたら動作確認してみましょう。Z キーで弾が発射できるようになっていて、敵が弾を撃っ てくるようになっていれば成功です。

# ■ 後半で追加する箇所

後半では、敵を配列にする作業がほとんどです。

## マクロ(#define) <<改訂で追加>>

// 敵の最大数 #define ENEMY\_MAX 256

を、#define ENEMY\_SIZE の下あたりに宣言してください。ENEMY\_MAX は、一度に存在で きる、敵の最大数を示します。

## プロトタイプ宣言 <<改訂で追加>>

void setEnemy( void );

を、プロトタイプ宣言の部分に追加してください。場所は void moveEnemy( void );の上あたりが 多分見やすいと思います。

## 構造体

構造体「struct SGame」に新しいメンバ、

int enemyTime; //敵を出す間隔[frame]

を追加してください。

## グローバル変数

### 敵の配列化

struct SEnemy enemy;

を、

struct SEnemy enemy[ ENEMY\_MAX ];

に変更してください。単独の構造体であった敵を、構造体の配列にすることによって、複数存在できる ようにします。上限は先程定義した「ENEMY\_MAX(=256)」です。なお、ここを修正すると、配 列になるため、enemy に添字がない部分を中心に大量のエラーが発生します。それらをこれから直し ていきます。

> B-04 改- 10/14 明治大学エレクトロニクス研究部

## **<<**大幅改訂版**>>**

## 細かい変数<<改訂で追加>>

int enemyNum;

int enemyTrigger;

を、グローバル変数として宣言してください。enemyNum は、敵の数を監視し、enemyTrigger は、敵の発生間隔をカウントします。場所としては、さきほど配列化した enemy の宣言の下あたり が望ましいかと思います。

### 初期化

#### 変更・削除

ゲームデータの初期化内、

game.enemyTime = 50; game.dEnemyLife = 5; game.dEnemyVX = 0; game.dEnemy $VY = 1$ ; 灰色の文を追加してください。

また、

```
enemy.x = 120;
enemy.y = 50;
enemy.vx = game.dEnemyVX;enemy.vy = game.dEnemyVY; 
enemy.maxLife = game.dEnemyLife; 
enemy.life = enemy.maxLife;
```
を、削除してください。(単一の敵に対する初期化パラメータなので)

## 追加 <<改訂で追加>>

この他、playerShotNum = 0;の上に、

enemyNum = 0; enemyTrigger = game.enemyTime; を追加してください。

playerShot の初期化 for 文と enemyShot の初期化 for 文の間に、

 $for(i = 0; i < \text{ENEMY\_MAX}; i++)$ enemy[ $i$ ].life = 0; }

を追加してください。

### メインの処理

自機・自機の弾関連の操作の直後(movePlayerShots();の次)に

```
/* トリガーが 0 なら敵を配置 0 でないならカウントを減らす */ 
enemyTrigger--; 
if( enemyTrigger \leq 0){
     setEnemy(); 
     enemyTrigger = game.enemyTime; 
}
```

```
を追加してください。(敵を配置する処理)。
```
単一の敵機描画

DrawGraph( enemy.x , enemy.y , imgList.enemy , TRUE );

を、複数の敵機描画

```
for(i = 0; i < ENEWY MAX; i++ ){
      if( enemy[ i ].life == 0 ){ continue; }
      DrawGraph( enemy[ i ].x, enemy[ i ].y, imgList.enemy, TRUE );
}
```
に変更してください。

### 関数

#### setEnemy 関数

 以下の内容をもった setEnemy 関数を新たに作成してください。場所は moveEnemy 関数の上 あたりが見やすいと思います。

```
void setEnemy ( void ){ 
  int i;
```

```
 //敵数 MAX の時、配置なし 
if(enemyNum == ENEMY_MAX){ return; }
 //x 座標ランダムな位置に敵を配置。 端っこ 1 マス分には配置しない。 
 int x = GetRand(WINDOW_WIDTH - SIDEBAR_WIDTH - ENEMY_SIZE * 2) + ENEMY_SIZE; 
int y = - ENEMY SIZE;
 // 未使用の添字を探索
for(i = 0; i < ENEWY MAX; i++){
 if(enemy[ i ].life == 0}{ break; }
 } 
enemy[i].x = x;
enemy[ i ].y = y;
 enemy[ i ].life = game.dEnemyLife; 
enemy[i].vx = game.dEnemyVX;
enemy[i].vy = game.dEnemyVY;
 enemyNum++; 
}
```
## moveEnemy 関数

以下のように改造します。

```
void moveEnemy( void ){//全体的に複数化。enemy → enemy[i]
 int i; 
for(i = 0; i < ENEMY_MAX; i++){
 if(enemy[ i ].life == 0}{ continue; }
 enemy[ i ].x += enemy[ i ].vx;
 enemy[ i ].y += enemy[ i ].vy;
  // 敵が完全に画面外に出たら、その敵は死ぬ。 
 if( enemy[ i ].x < - ENEMY_SIZE \parallel enemy[ i ].x > WINDOW_WIDTH - SIDEBAR_WIDTH + ENEMY_SIZE ||
   enemy[ i ].y > WINDOW_HEIGHT + ENEMY_SIZE 
  ){ 
  enemy[i].life = 0;
   enemyNum --; 
 } 
 }
```
灰色で塗った位置に for 文を追加して、すべての enemy を enemy[ i ]に書き換えてください。

#### setEnemyShot 関数

}

以下のように改造します。

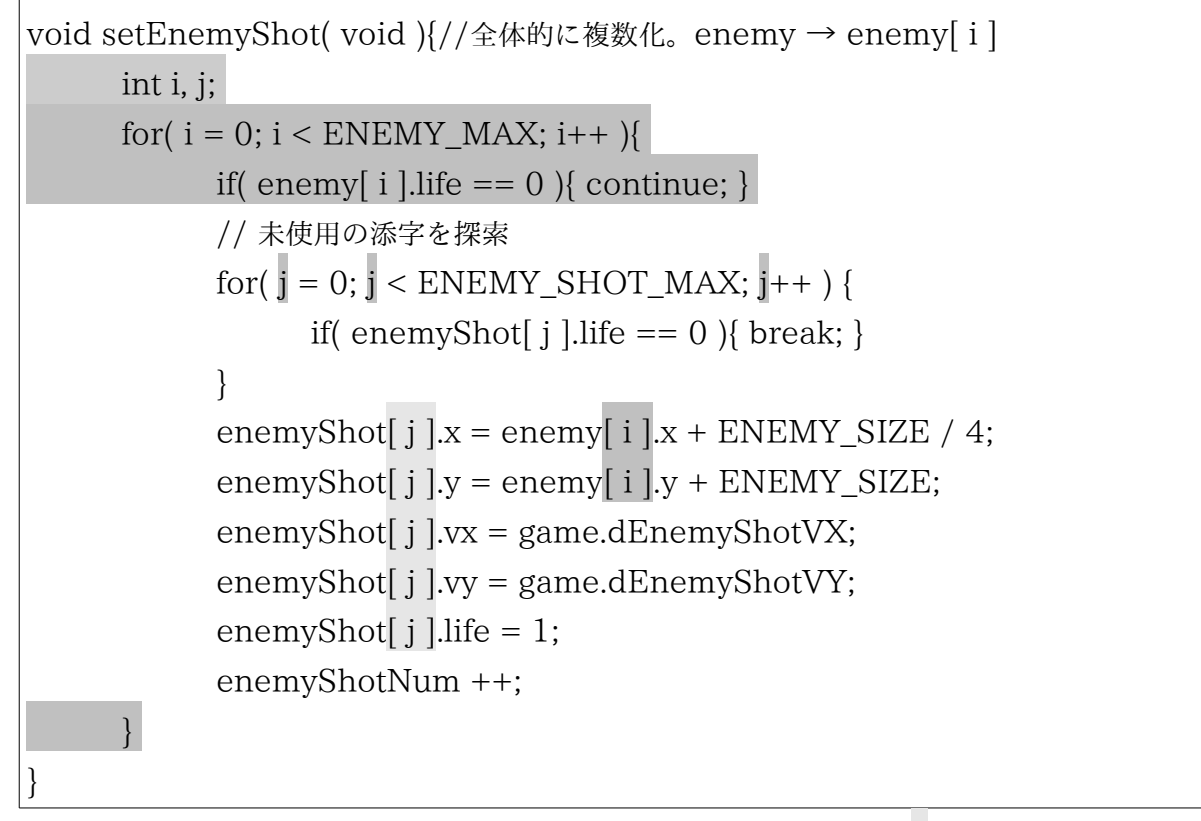

for 文がひとつ外側に増えます。内側の for 文は、ループカウンタが j に変更になったので、影響す る部分は書き換えてください。

 以上で終わりです。敵がうじゃうじゃ出てくれば成功です。余裕があれば、弾を発射させるタイミ ングや向きなどを調整してみるのはいかがでしょう。

これで今回の部分は終了です。お疲れ様でした。